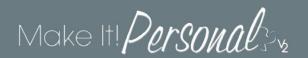

## Information Management Systems that integrate with Make It! Personal

| Vendor                                         | Export Method |
|------------------------------------------------|---------------|
| Batesville                                     | API           |
| CRaKN                                          | API           |
| FrontRunner Pro                                | XML           |
| FDMS (Funeral Director's Management System)    | API           |
| Funeral Logic                                  | API           |
| funeralOne                                     | API           |
| FuneralTech (formerly MiMs)                    | API           |
| Gather                                         | XML           |
| Halcyon                                        | API or XML    |
| Ionic - Abacus                                 | XML           |
| Osiris                                         | API or XML    |
| Passare                                        | API           |
| Smart Director (formerly Director's Assistant) | API           |
| SRS                                            | XML           |
| Sympathy Brands                                | API           |
| Val-Soft (Funeral Services Manager)            | API           |

## Helpful Tips - Customers wishing to have their Management System export to MIP

- Get your Location GUID(s) from MIP by logging into MIP, and going to Menu > Location
  Info and Settings > GUID field. If you need to send the GUID to a Management System
  representative, you can highlight the GUID, and either mouse copy, or keyboard copy using
  Ctrl-C, and paste it into an email to them.
- 2. Contact someone at the Management System vendor to get your export option activated, and make sure they can tell you what to click to transfer or export to MIP/Messenger.
- 3. Once activated, and having either transferred or exported a case, you can either search for the existing case (API) or Import (XML) your case in Fast Track, or Menu > Manage Case Info, and begin designing! Menu > Help for more helpful information.

Please Note – For both methods, API and XML, integration with MIP is a <u>one-way data transfer</u>. Data flows from the exporting software into MIP, but changes made to case information in MIP does not transfer back to the equivalent case in the Management System Software

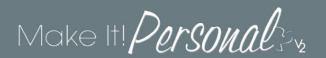

**XML** – eXtensible Markup Language: Older standard, exporting software saves a file to the user's PC, and the user opens the file in MIP to import it.

**API** – Application Program Interface: Newer standard, some event (button click) in the exporting software triggers the data to be sent to MIP behind the scenes, and cases are already created/updated when the user accesses MIP after exporting.

**GUID** – Globally Unique Identifier: When logged into MIP, this can be found under **Menu** > **Location Info & Settings**, one per defined Location. When integrating with an exporter using the API method, this "string" should be provided to the exporting vendor, and essentially connects the two programs.